### **Информатика\_7 кл\_база\_М 2**

Группа: **вычисления на компьютере**

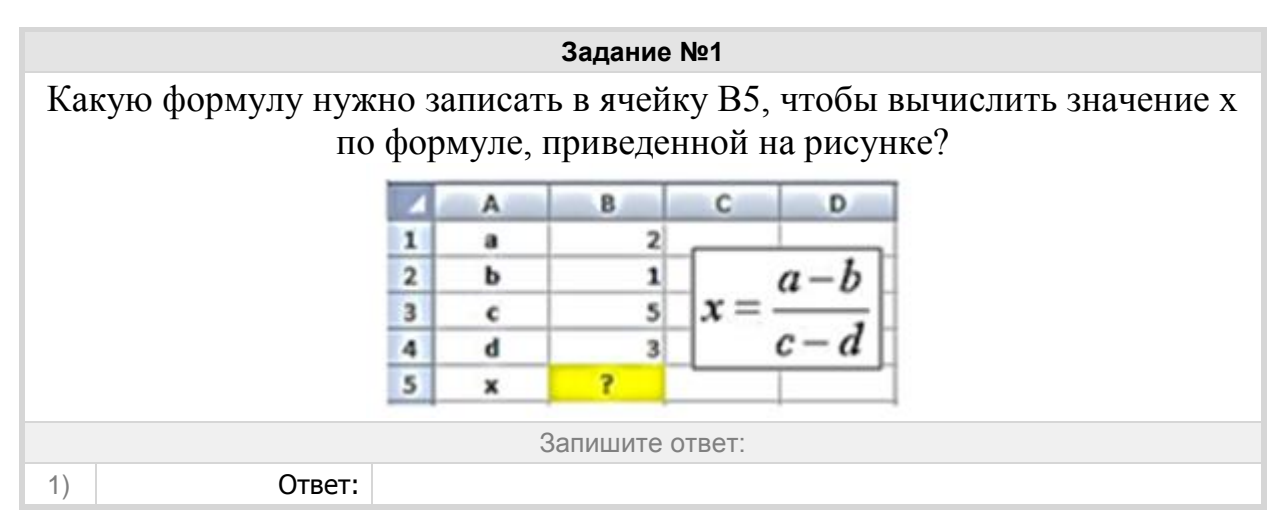

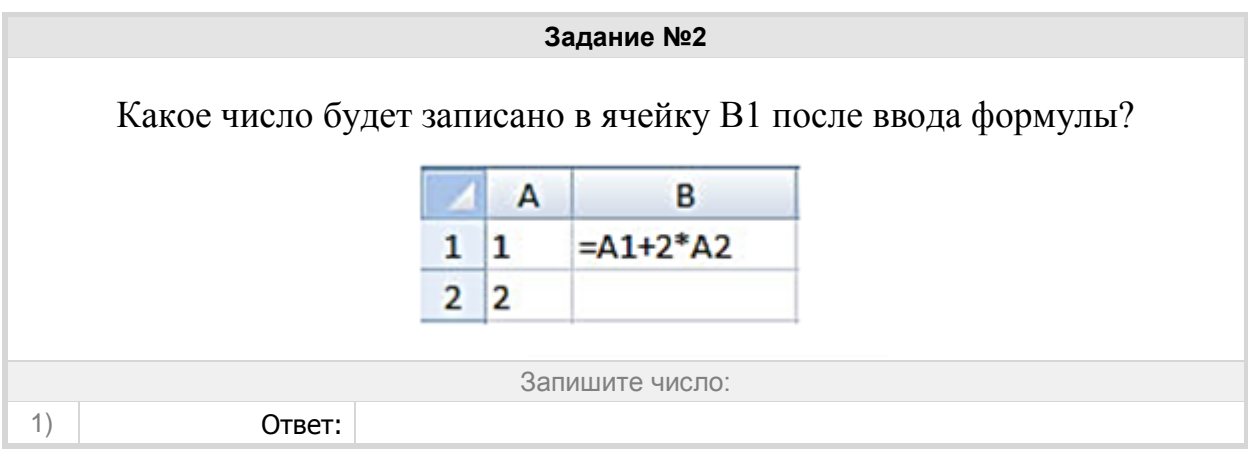

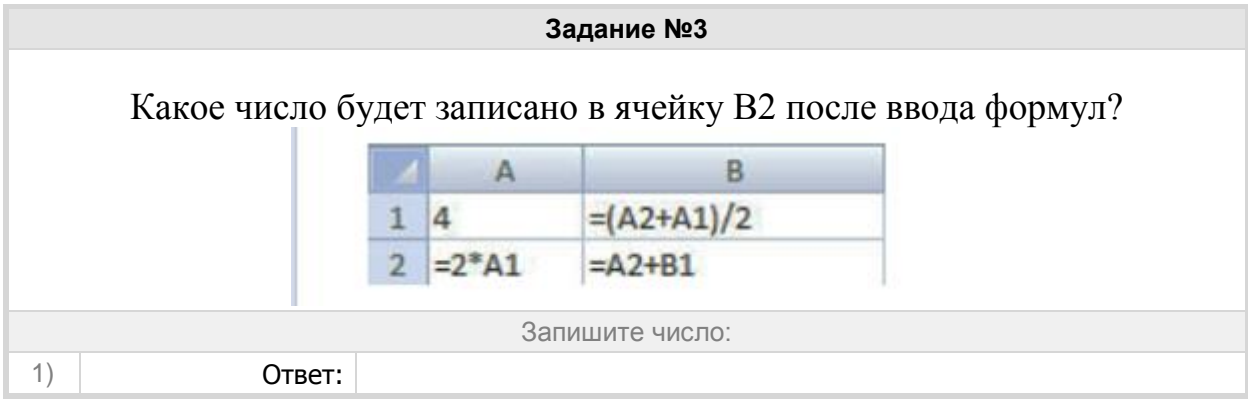

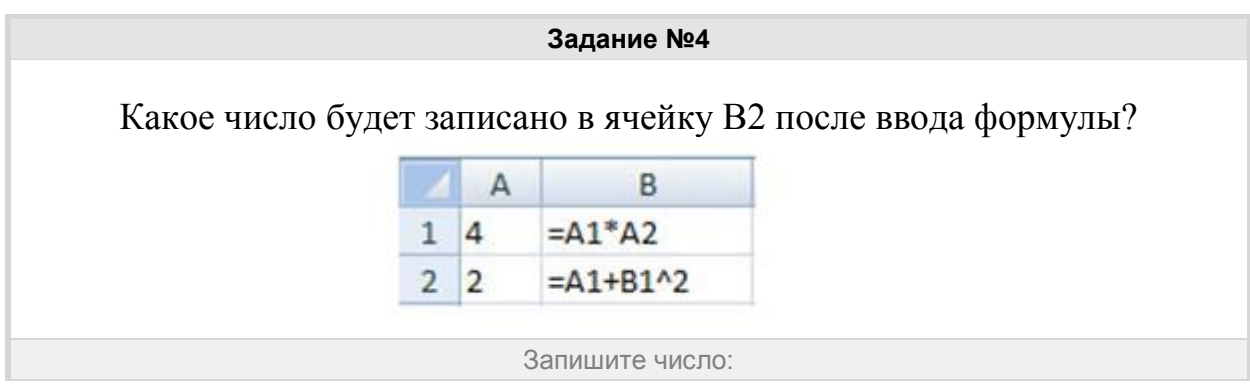

### Группа: **Электронные таблицы**

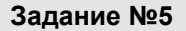

В ячейку ввели следующие символы:

# **А3\*В4+СУММ(С:8С12)**

# Данные какого типа введены в ячейку?

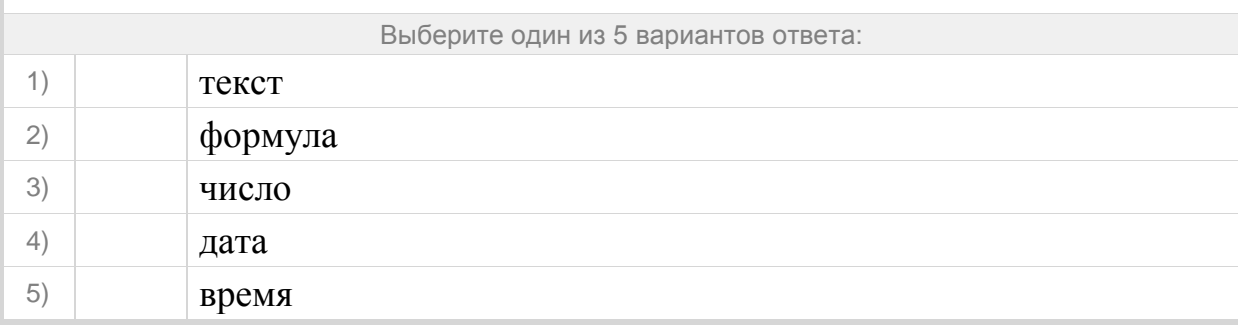

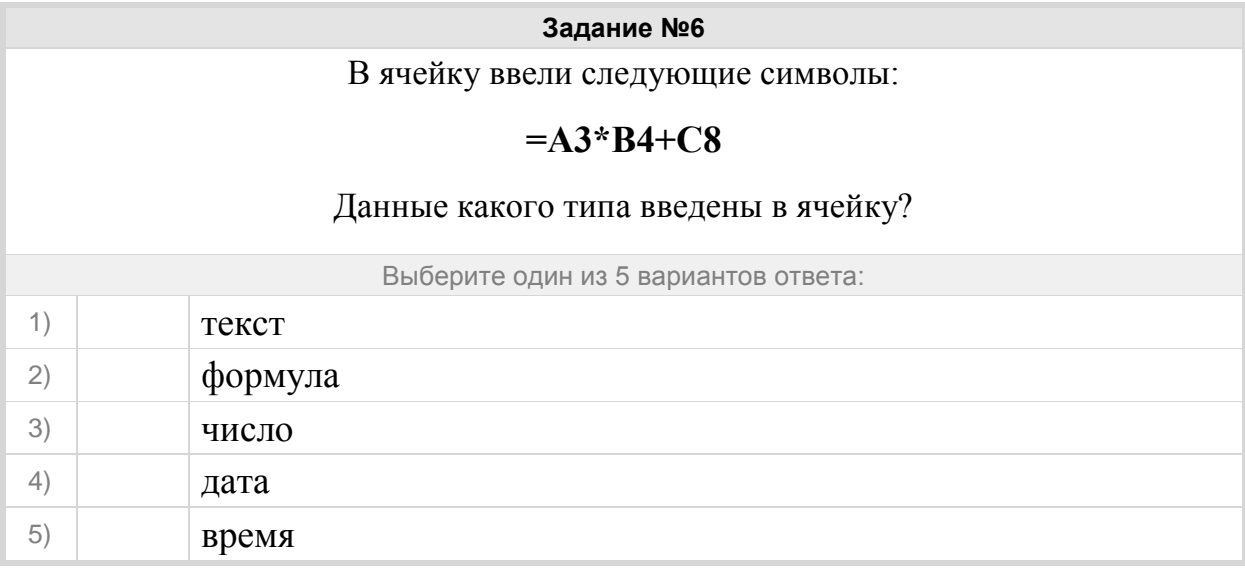

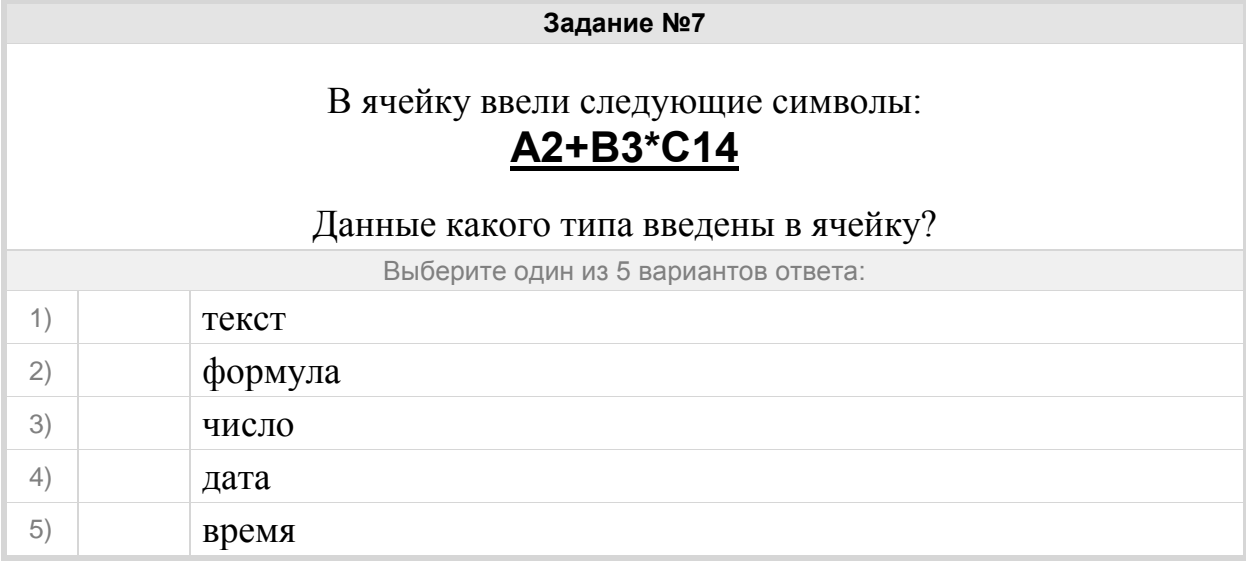

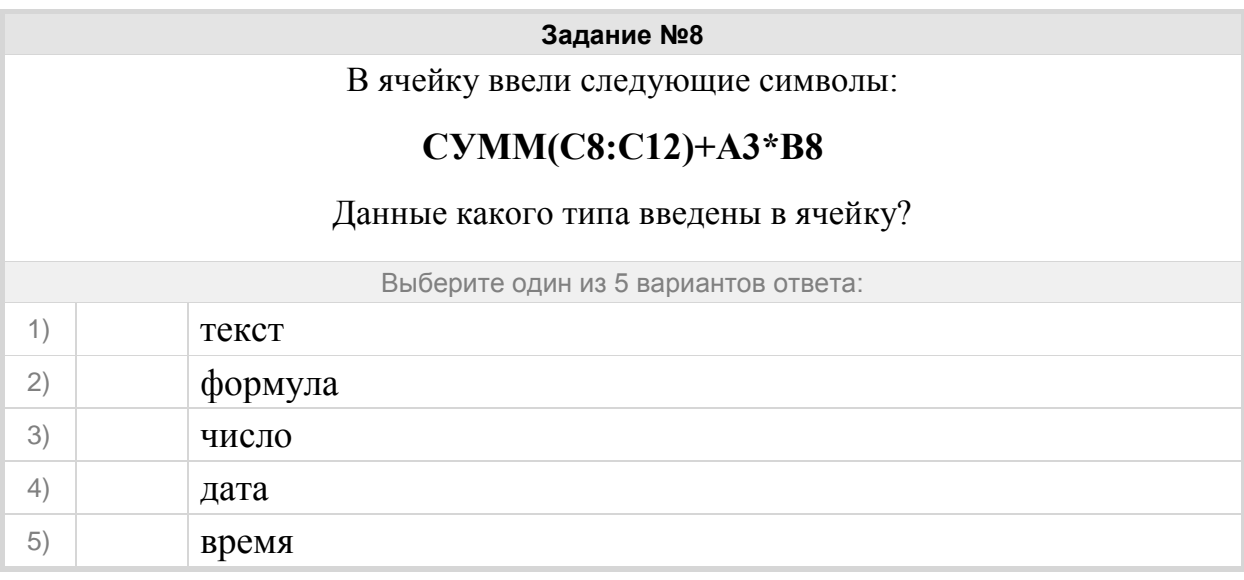

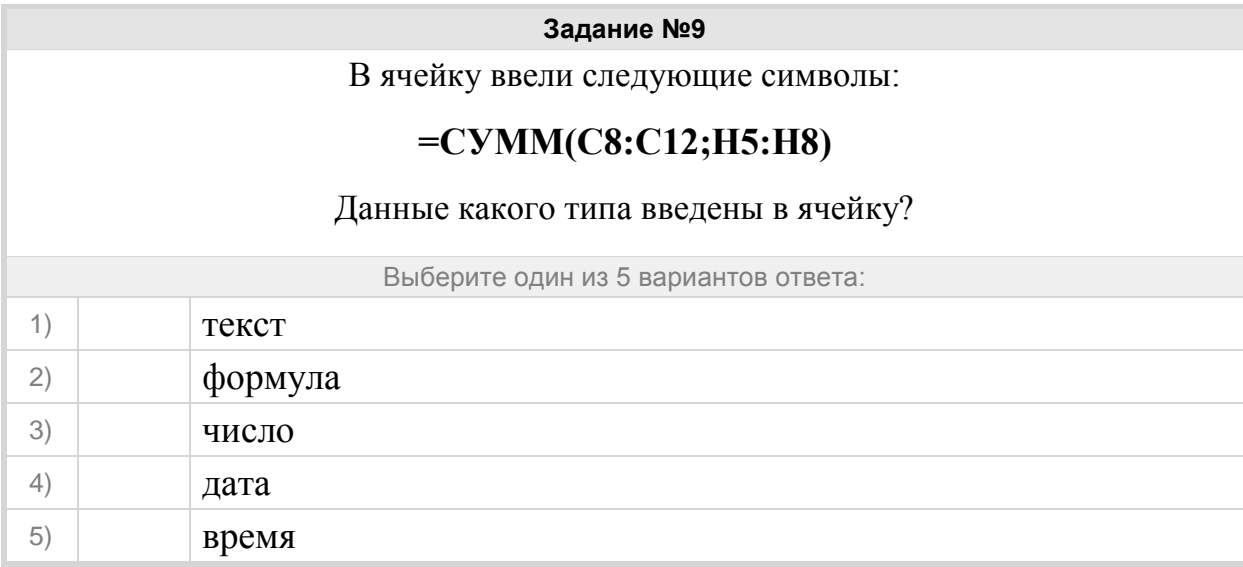

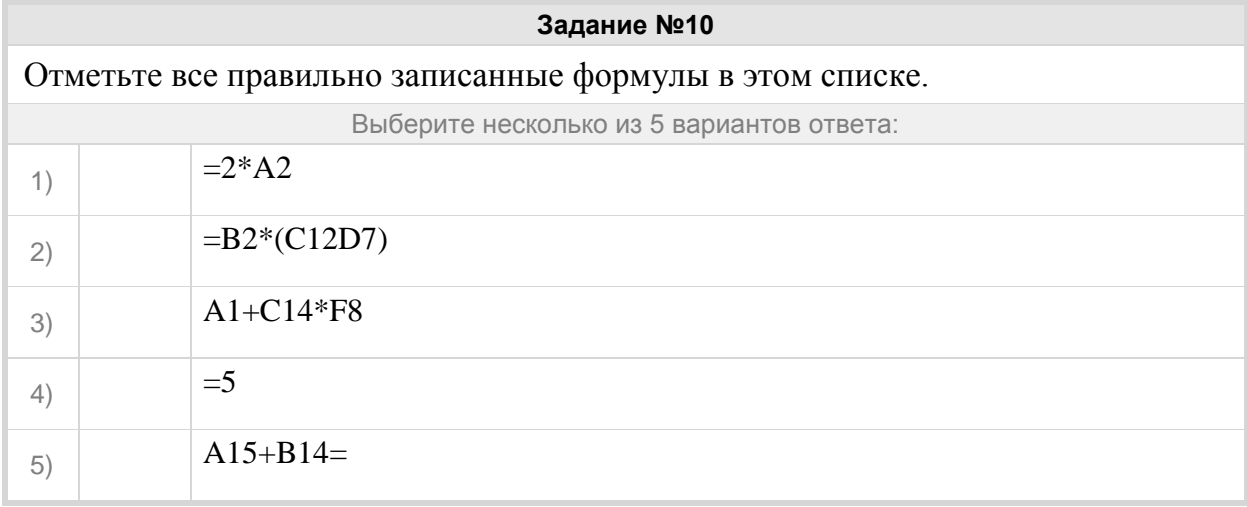

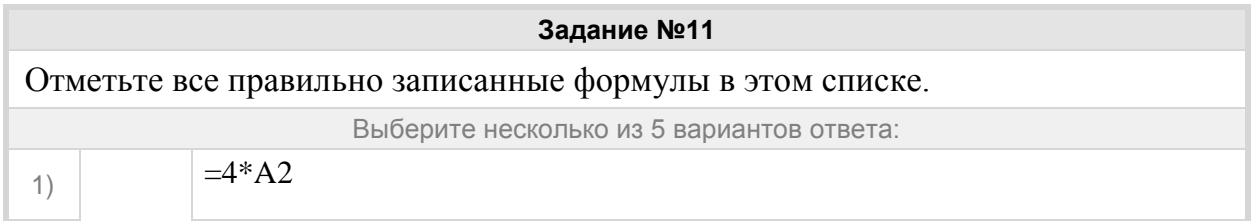

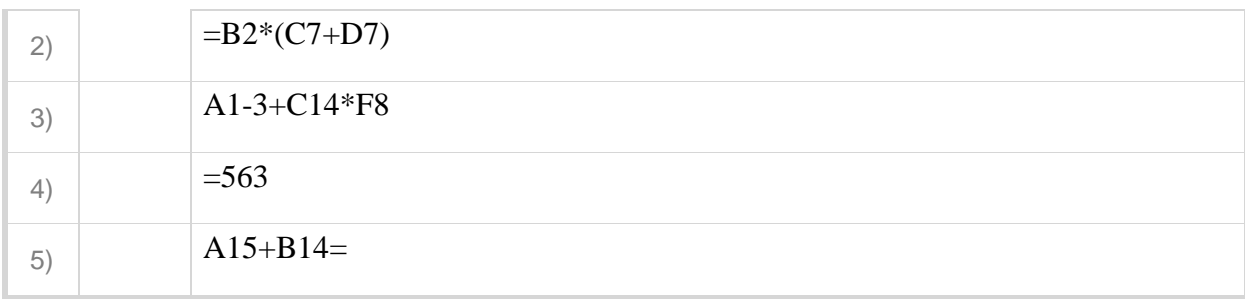

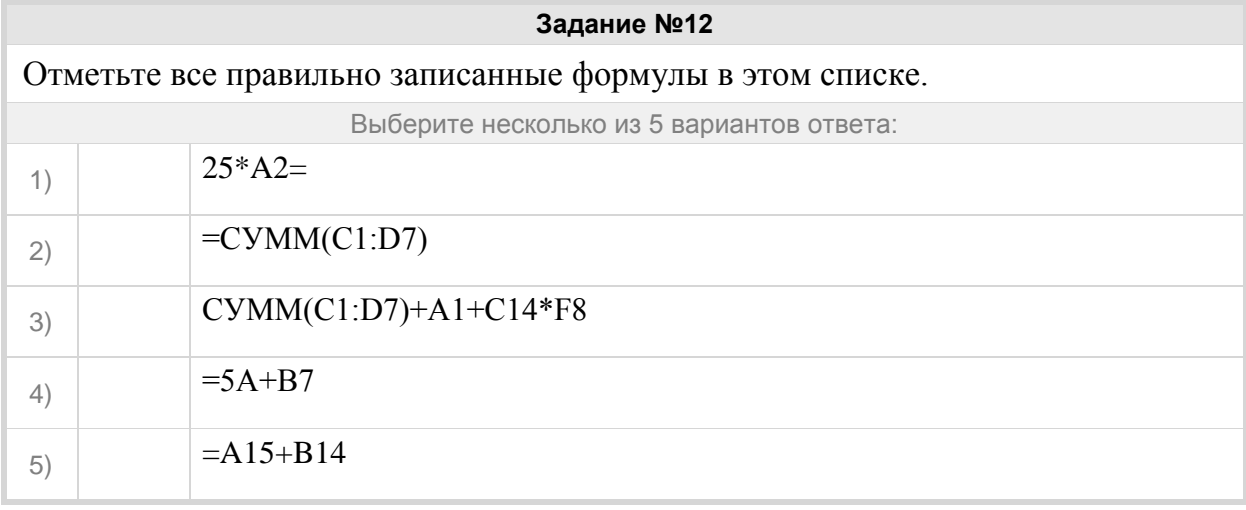

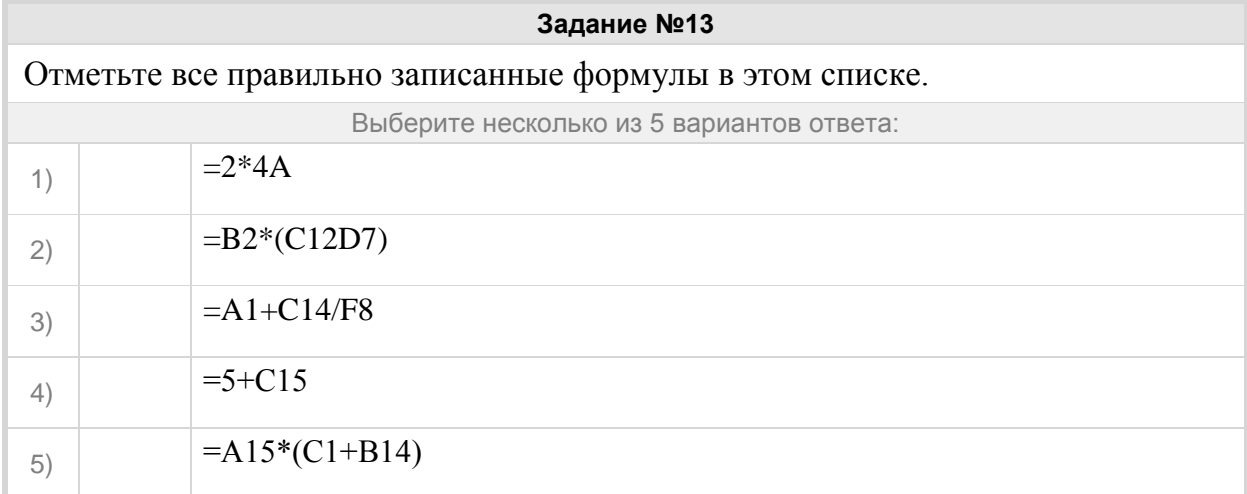

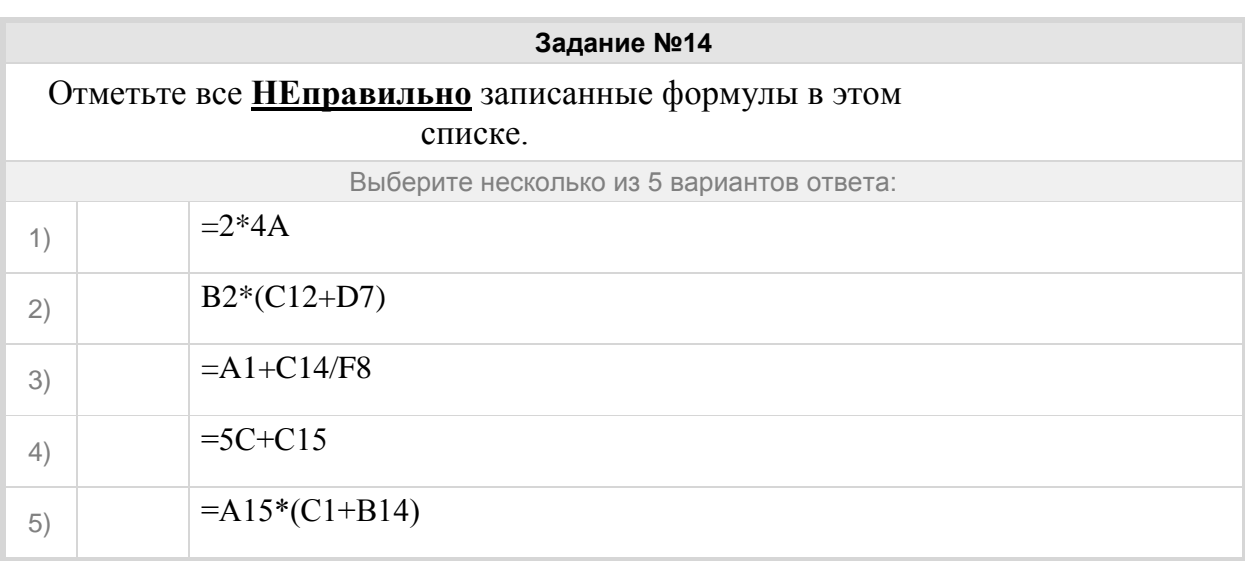

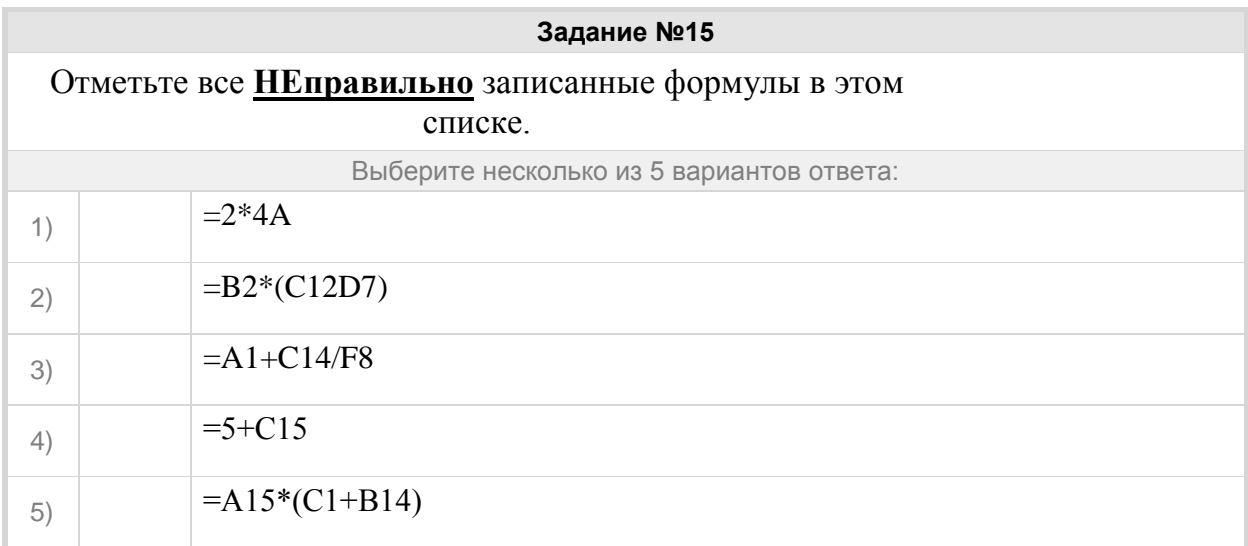

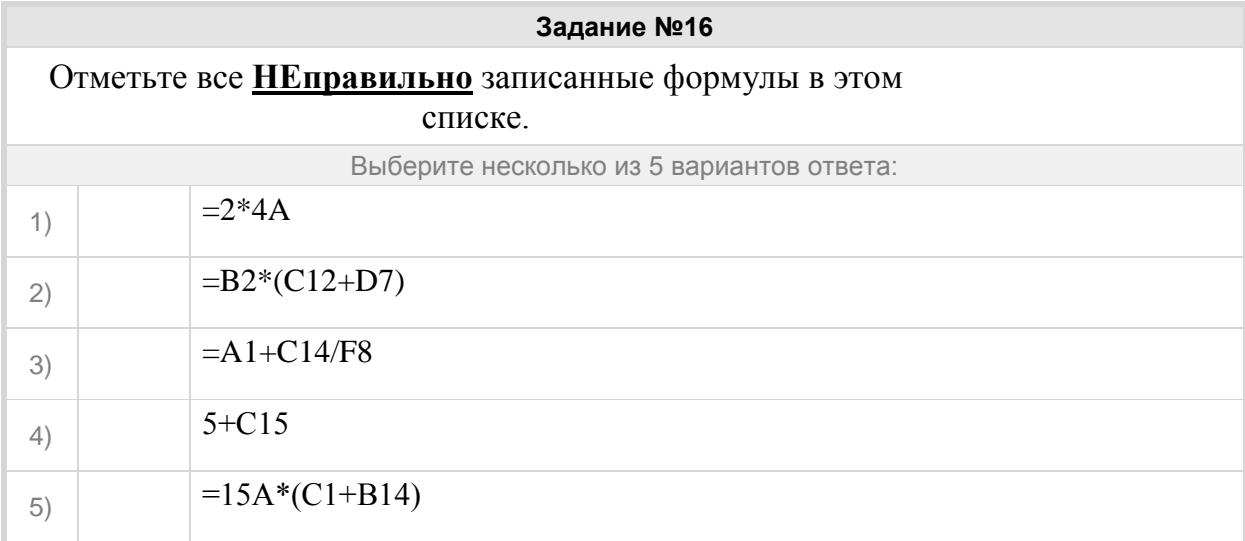

Группа: **научное число**

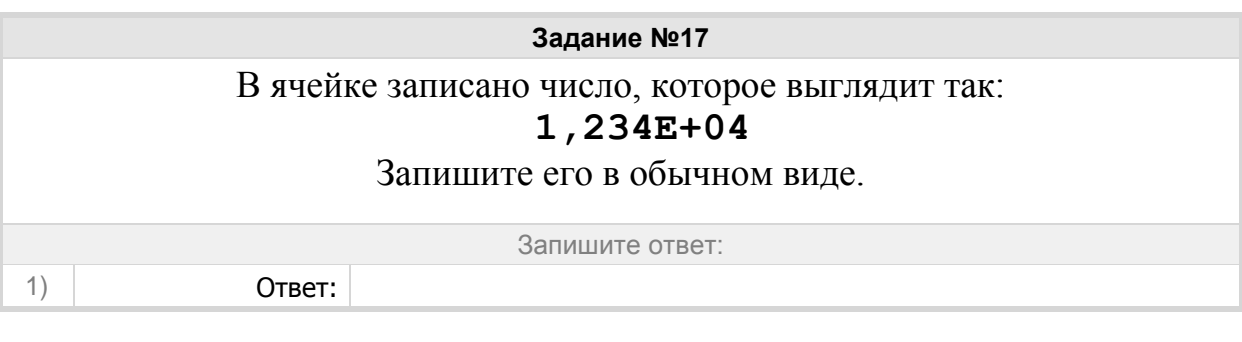

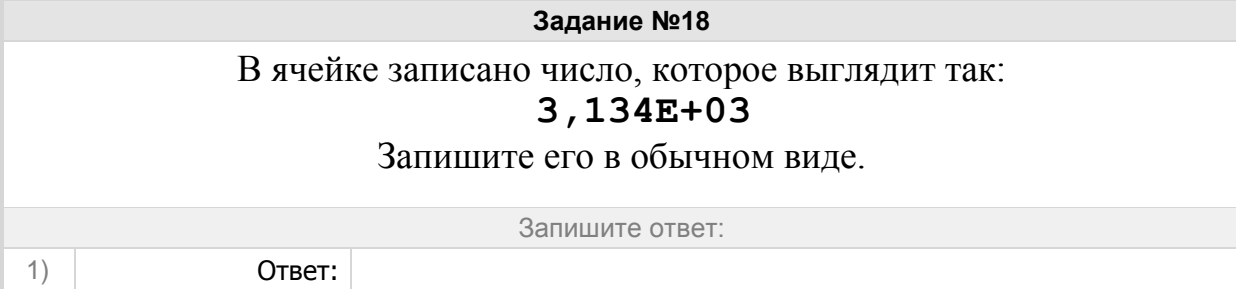

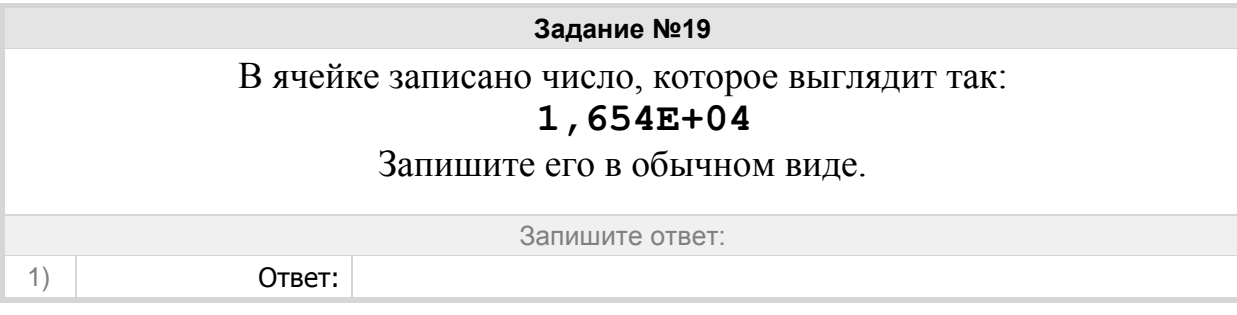

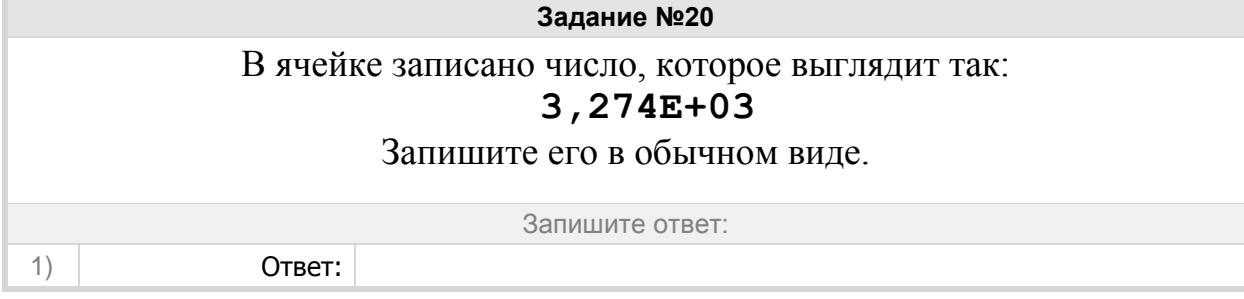

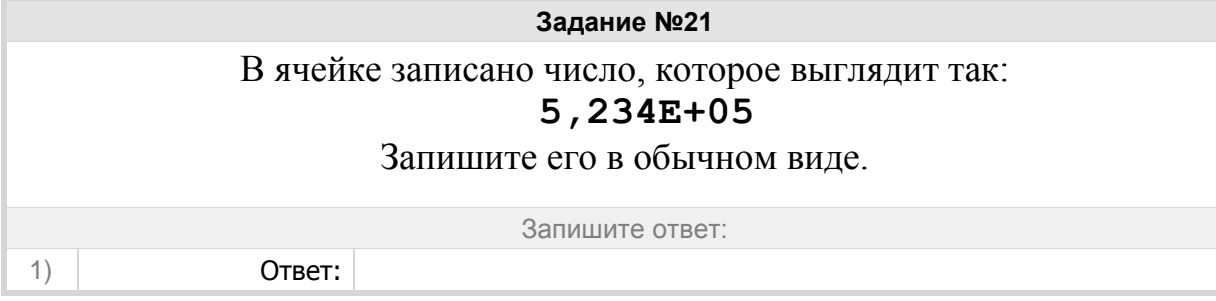

Группа: **ЭТ теория**

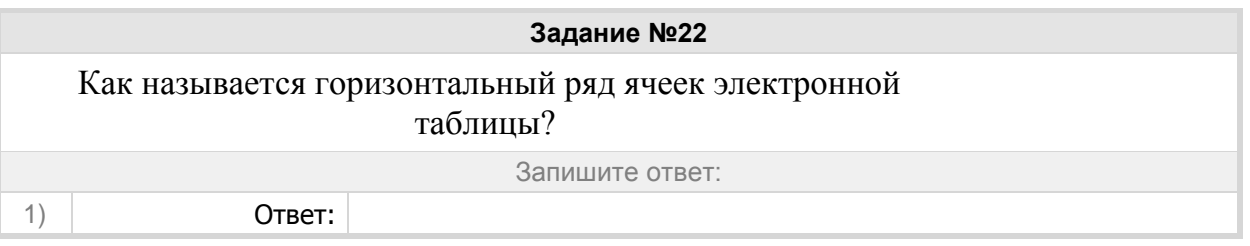

**Задание №23**

Как называется вертикальный ряд ячеек электронной таблицы?

Запишите ответ:

1) Ответ:

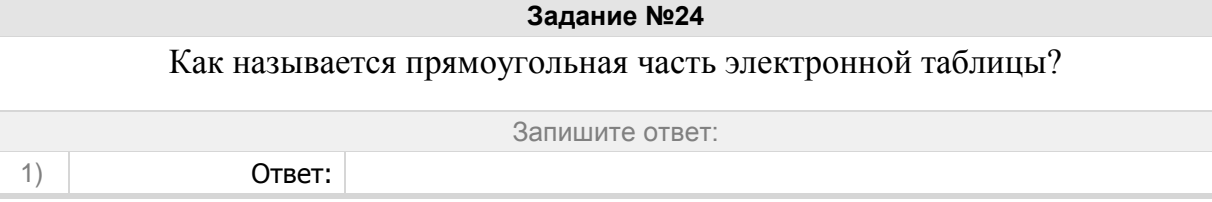

**Задание №25** Как называется адрес ячейки в записи формулы электронной таблицы?

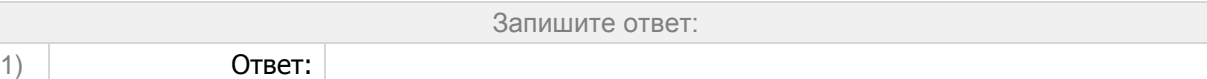

## **Задание №26**

Какая функция вычисляет сумму числовых значений в диапазоне?

Запишите ответ:

1) Ответ:

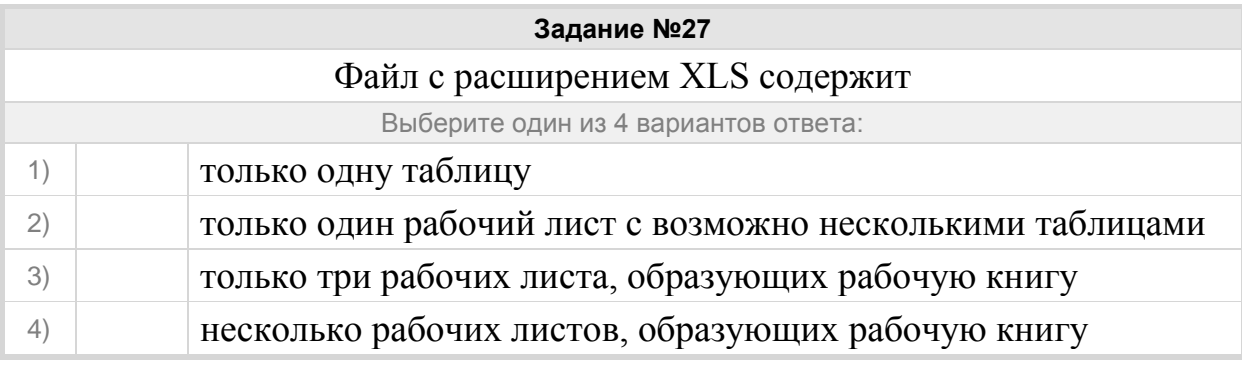

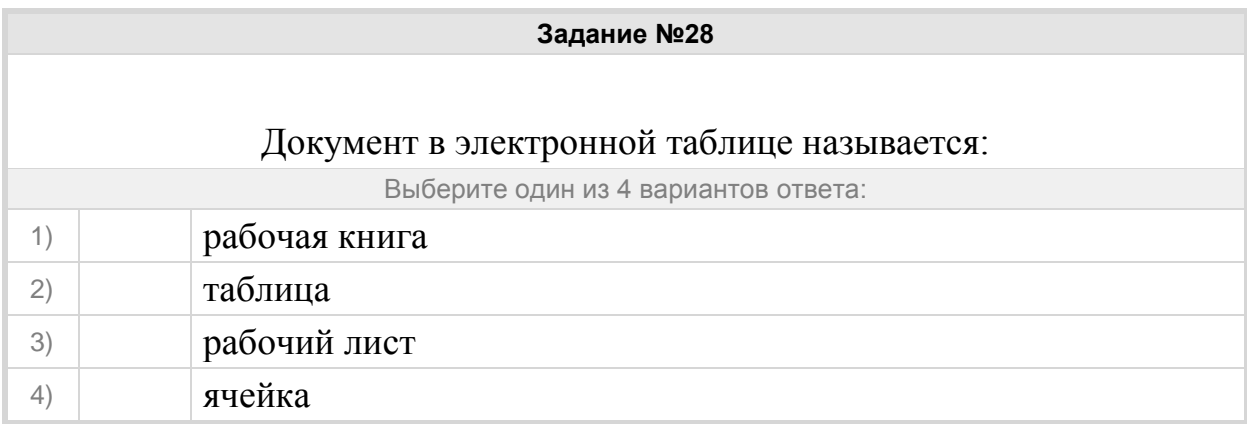

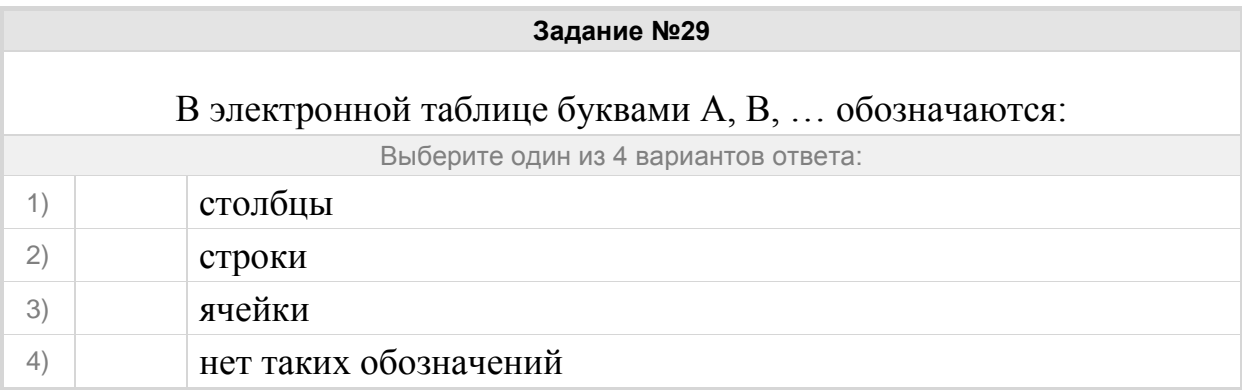

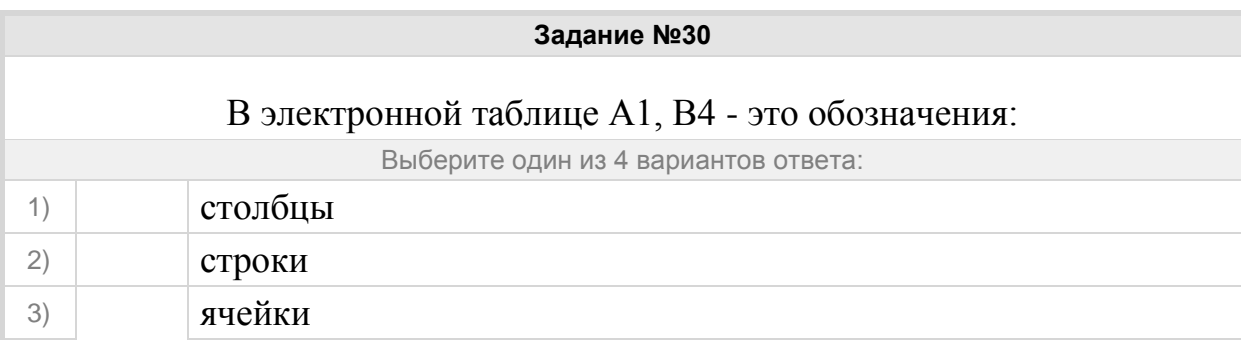

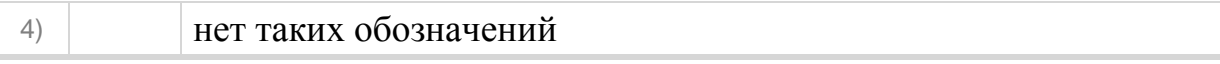

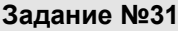

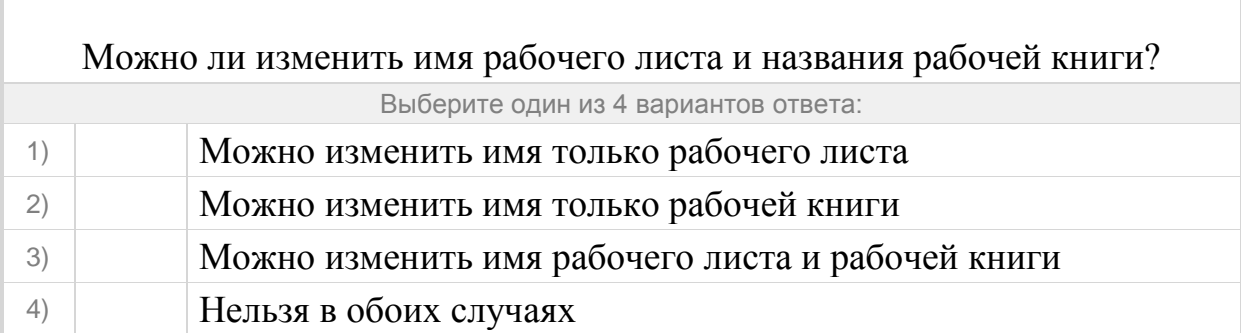

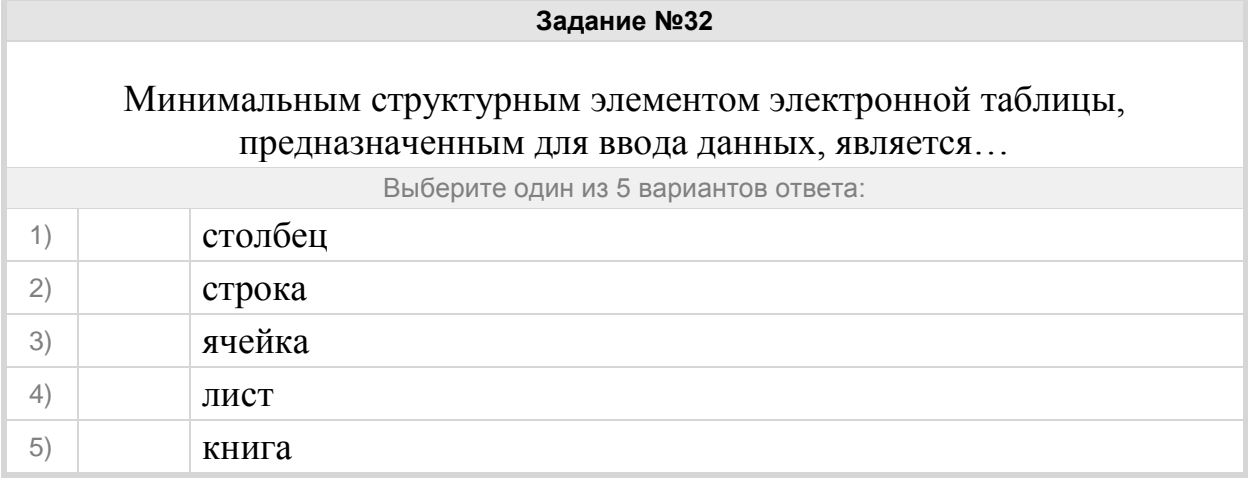

#### Группа: **диапазоны в электронных таблицах**

![](_page_7_Picture_140.jpeg)

**Задание №34** Сколько ячеек входит в диапазон А14:C17?

Запишите число:

1) Ответ:

# **Задание №35**

![](_page_7_Picture_141.jpeg)

#### **Задание №36**

Сколько ячеек входит в диапазон A14:B17?

![](_page_8_Picture_106.jpeg)

#### Группа: **адрес диапазона**

![](_page_8_Picture_107.jpeg)

**Задание №38** В электронной таблице выделены 15 ячеек, расположенных в столбце F, начиная со строки 7. Запишите адрес выделенного диапазона.

Запишите ответ:

1) Ответ:

1) Ответ:

#### **Задание №39**

В электронной таблице выделены 15 ячеек, расположенных в столбце F, начиная со строки 7. Запишите адрес выделенного диапазона.

Запишите ответ:

![](_page_8_Picture_108.jpeg)

![](_page_8_Picture_109.jpeg)

![](_page_9_Picture_121.jpeg)

![](_page_9_Picture_122.jpeg)

![](_page_9_Picture_123.jpeg)

## Группа: **Текстовый редактор теория**

![](_page_9_Picture_124.jpeg)

![](_page_9_Picture_125.jpeg)

![](_page_10_Picture_140.jpeg)

![](_page_10_Picture_141.jpeg)

![](_page_10_Picture_142.jpeg)

![](_page_10_Picture_143.jpeg)

![](_page_10_Picture_144.jpeg)

![](_page_11_Picture_142.jpeg)

#### Группа: **текстовый редактор**

# **Задание №50** Окно, созданное программой, в котором пользователь может ввести данные или выбрать нужный вариант действий.

![](_page_11_Picture_143.jpeg)

![](_page_11_Picture_144.jpeg)

![](_page_11_Picture_145.jpeg)

![](_page_11_Picture_146.jpeg)

![](_page_12_Picture_144.jpeg)

![](_page_12_Picture_145.jpeg)

![](_page_12_Picture_146.jpeg)

![](_page_12_Picture_147.jpeg)

Одно или несколько предложений, выражающих законченную мысль.

![](_page_12_Picture_148.jpeg)

![](_page_12_Picture_149.jpeg)

#### Группа: **ТР правила редактирования текста**

![](_page_13_Picture_145.jpeg)

![](_page_13_Picture_146.jpeg)

![](_page_13_Picture_147.jpeg)

![](_page_13_Picture_148.jpeg)

**Задание №63**

![](_page_14_Picture_159.jpeg)

![](_page_14_Picture_160.jpeg)

# Группа: **пониматьособенности растрового и векторного изображения**

![](_page_14_Picture_161.jpeg)

![](_page_14_Picture_162.jpeg)

![](_page_14_Picture_163.jpeg)

![](_page_15_Picture_149.jpeg)

![](_page_15_Picture_150.jpeg)

![](_page_15_Picture_151.jpeg)

![](_page_15_Picture_152.jpeg)

![](_page_15_Picture_153.jpeg)

# **Задание №72**

Устройство, позволяющее производить ввод графического изображения в компьютер

Выберите один из 3 вариантов ответа:

1) сканер

![](_page_16_Picture_73.jpeg)

![](_page_16_Picture_74.jpeg)

#### Группа: **Распознавать изображение, созданное в растровом и векторном редакторе**

![](_page_16_Figure_3.jpeg)

# **Задание №75** Укажите к какому виду относится изображение Укажите соответствие для всех 2 вариантов ответа:

![](_page_17_Picture_0.jpeg)

![](_page_17_Picture_31.jpeg)

![](_page_18_Picture_113.jpeg)

![](_page_18_Picture_114.jpeg)

## Группа: **Понимать основные различия графических редакторов**

![](_page_18_Picture_115.jpeg)

![](_page_18_Picture_116.jpeg)

![](_page_19_Picture_108.jpeg)

![](_page_19_Picture_109.jpeg)

![](_page_19_Picture_110.jpeg)

![](_page_19_Picture_111.jpeg)

![](_page_19_Picture_112.jpeg)

![](_page_20_Figure_0.jpeg)

![](_page_20_Figure_1.jpeg)

#### Группа: **Графические редакторы**

![](_page_20_Picture_87.jpeg)

**Задание №86**

![](_page_21_Picture_148.jpeg)

### **Задание №87**

Программа создания, редактирования и просмотра графических изображений – это …

![](_page_21_Picture_149.jpeg)

![](_page_21_Picture_150.jpeg)

## Группа: **Форматы графических редакторов**

![](_page_21_Picture_151.jpeg)

![](_page_21_Picture_152.jpeg)

![](_page_22_Picture_152.jpeg)

![](_page_22_Picture_153.jpeg)

![](_page_22_Picture_154.jpeg)

![](_page_22_Picture_155.jpeg)

![](_page_22_Picture_156.jpeg)

![](_page_23_Picture_133.jpeg)

### Группа: **Обработка графической информации**

![](_page_23_Picture_134.jpeg)

![](_page_23_Picture_135.jpeg)

![](_page_23_Picture_136.jpeg)

# **Задание №98** Способ хранения информации в файле, а также форму хранения определяет Выберите один из 4 вариантов ответа:

![](_page_24_Picture_90.jpeg)

![](_page_24_Picture_91.jpeg)

![](_page_24_Picture_92.jpeg)